# Open NAT on Xbox One X Behind Check Point 3200 Using SmartConsole (R80.30)

#### Author: Mitchell Schofield

#### Firewall Hardware:

Check Point 3200 (R80.30) CPU Model: Intel Atom C2558 CPU Frequency: 2400.238 Number of Cores: 4 CPU Hyperthreading: Disabled Total Memory: 8 GB

#### Firewall Active Blades:

Firewall Network Policy Management Logging & Status

#### ISP:

AT&T FIOS Consumer home-based internet billed as "Internet 1000 Stand-alone".

#### ISP Modem/Router:

ARRIS BGW210-700

Running with modem/router settings Firewall  $\rightarrow$  IP Passthrough  $\rightarrow$  DHCP- Fixed to Check Point 3200 WAN port MAC address. Check Point WAN port gets the ISP WAN IP via DHCP which is generally 75.X.X.X.

This was done on a flat network with just WAN and LAN; no DMZ.

#### My LAN Network Config:

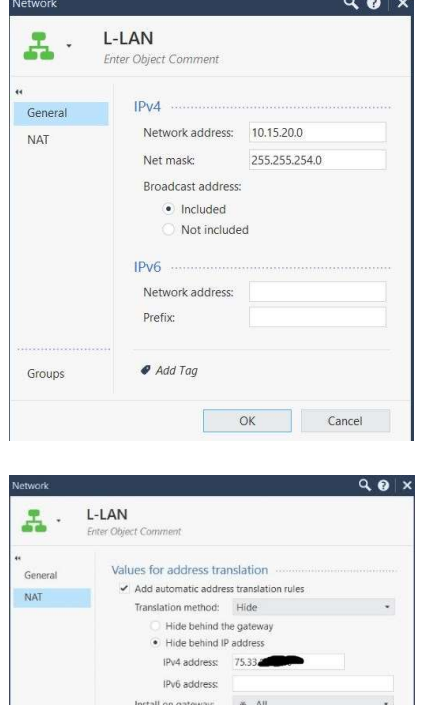

 $\bullet$  Add Tag

 $\boxed{\circ K}$   $\circ$   $\circ$   $\circ$   $\circ$   $\circ$   $\circ$  75.33.X.X is my WAN IP

#### Firewall Services to Create (UDP): UDP Ports:

 $500 \rightarrow$  named "Xbox-500" (see note 1) 3074-3076 named "Xbox-3074-3076-UDP"  $3544 \rightarrow$  named "Xbox-3544"  $4500 \rightarrow$  named "Xbox-4500" (see note 2)

### TCP Ports:

3074-3076 named "Xbox-3074-3076-TCP"

Note1:

For UDP port 500, the protocol should be "IKE-UDP"

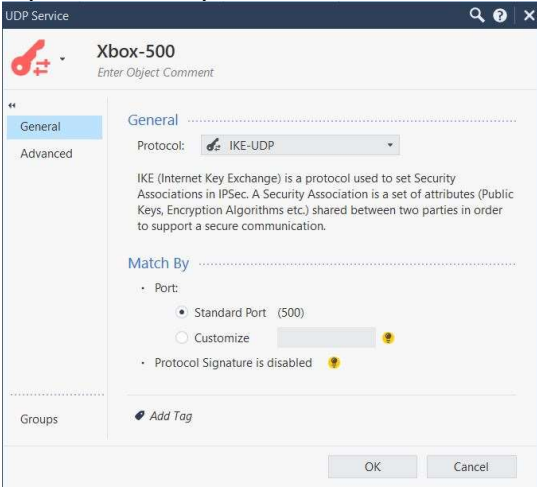

## Note 2: For UDP port 4500, the protocol should be "IKE-NAT-TRAVERSAL-UDP"<br>  $\begin{array}{c}\n\bullet \\
\bullet\n\end{array}$

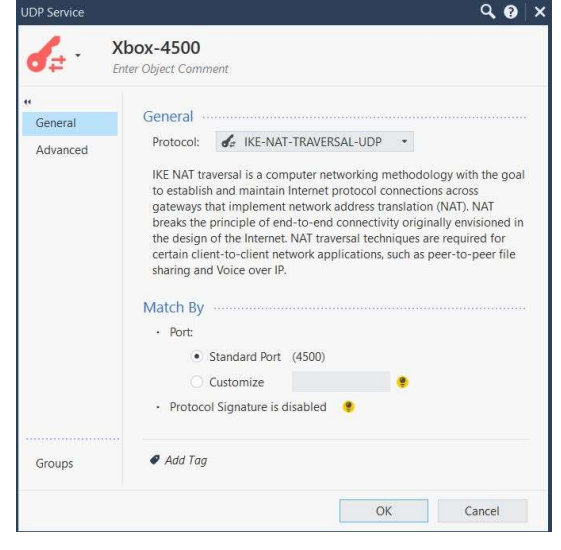

## Firewall Service Group Created:

"Xbox Live" (containing):

- "Xbox-500"
- "Xbox-3074-3076-UDP"
- "Xbox-3544"
- "Xbox-4500"
- "Xbox-3074-3076-TCP"

## My Policies:

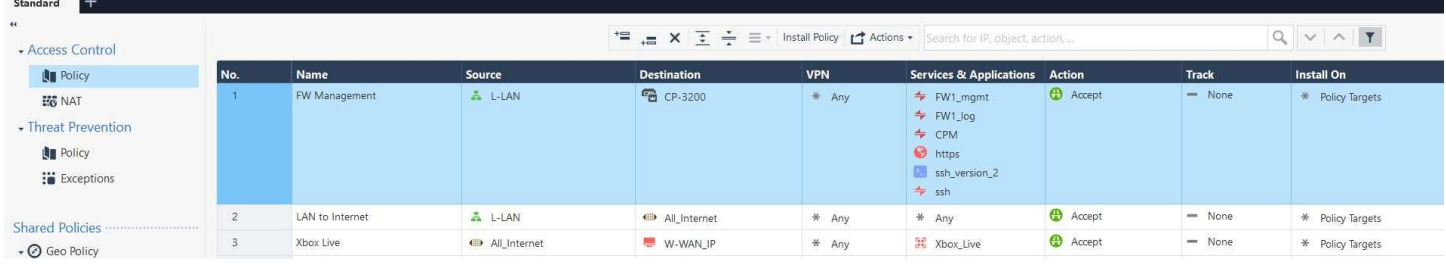

# My NAT Policies:

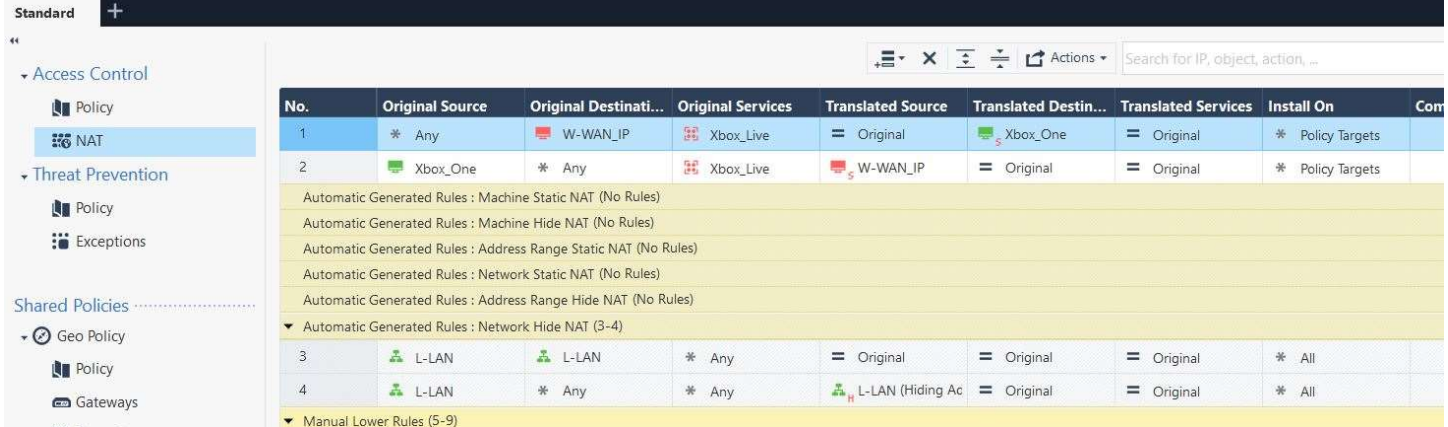

It is very important that your Xbox rules are before your stealth rule. NAT rule 1 and 2 made the difference here.